# **F6EHP experimental remote station**

**2m, 6m, 10m to 40m - QRP 10W**

 $\mathcal{L}_\text{max}$  , where  $\mathcal{L}_\text{max}$  , we have the set of  $\mathcal{L}_\text{max}$ *from the left to the right of the picture...*

- Switch Box for 4 antennas output ( 2m, 6m, HF1, HF2 ) and power control of all devices.

- TT 1208 transverter 20m/6m – 8W - TT 1210 transverter 10m/2m – 8W - Wattmeters ( 6m, 2m , HF) readable by a remote wifi webcam

 - Softrock 6,3 broadband & DL2FI 10W amp & WB6DHW BPF (RX) & K5OOR LPF (TX) BPF is controlled with the Arduino card & LPF also through a servo motor

- ARDUINO Ethernet control card ( BPF, LPF, Ant&PowerSwitch Controls)

 - ODROID-U ARM card & E-MU202 usb sound card with ghpSDR3-Alex software SERVER running under Linaro Ubuntu.

*full of small boxes .. not really aesthetic ... but I never stay in front of them*

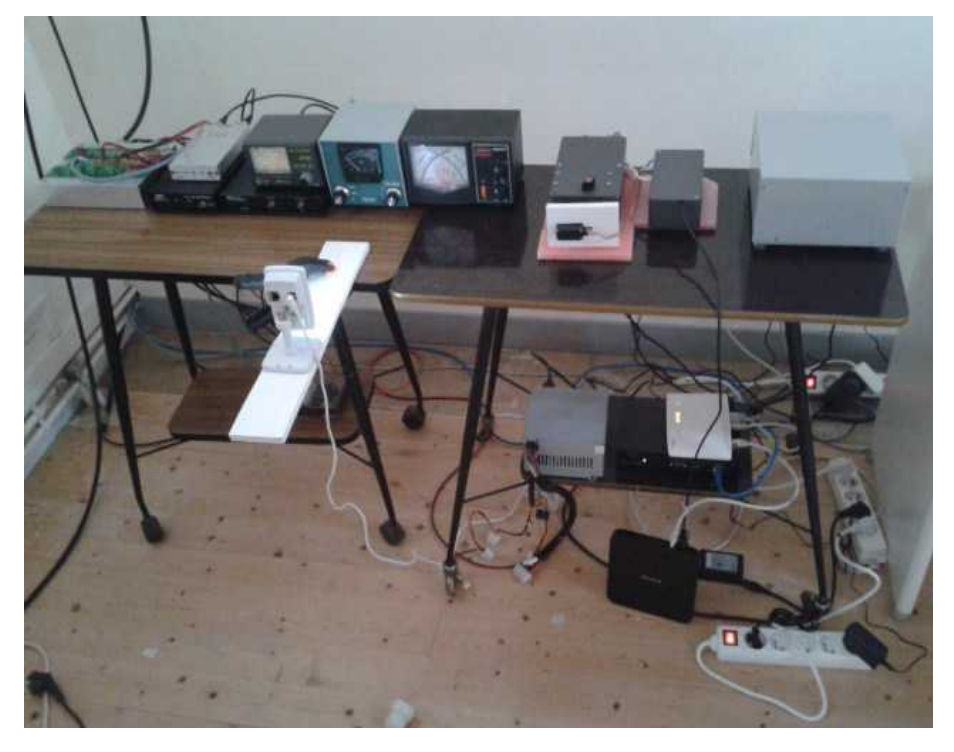

 - ATX Power supply 12V 15 amps ( the cheapest one for computer ! - not really noisy ) - IP switch 9258 to switch off and on all the devices through the LAN.

> - Ethernet hub to connect IP devices (mainly Arduino and ODROID) to the LAN. - USB to IP Belkin device to program the Arduino card through the LAN.

# **ANTENNAS used at REMOTE STN**

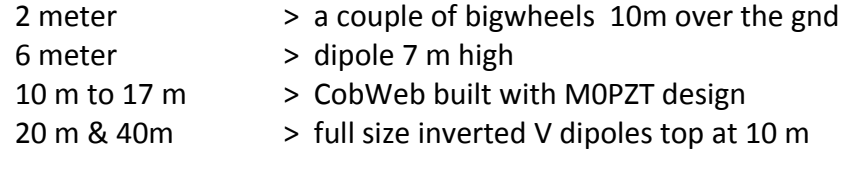

### **HOW WORKS THE REMOTE**

Remote can be access through the LAN, extended with a WAN around the site ( my house is half a mile away from the remote site, and I use a wifi link between the 2 sites), or through internet after routing the necessary ports in the local router to control the ghpSDR server on the ODROID-U card ( port 8000) , to control the Arduino card , the supply switch, and also ssh port to the ODROID in order to take the hand on the linaro OS with a VNC.

Softrock server and dspserver run on the ODROID-U small card

See details on these links : [ghpSDR3-Alex](http://napan.ca/ghpsdr3/index.php/Main_Page) & [mypage](http://www.lbp.fr/ham/remote.html)

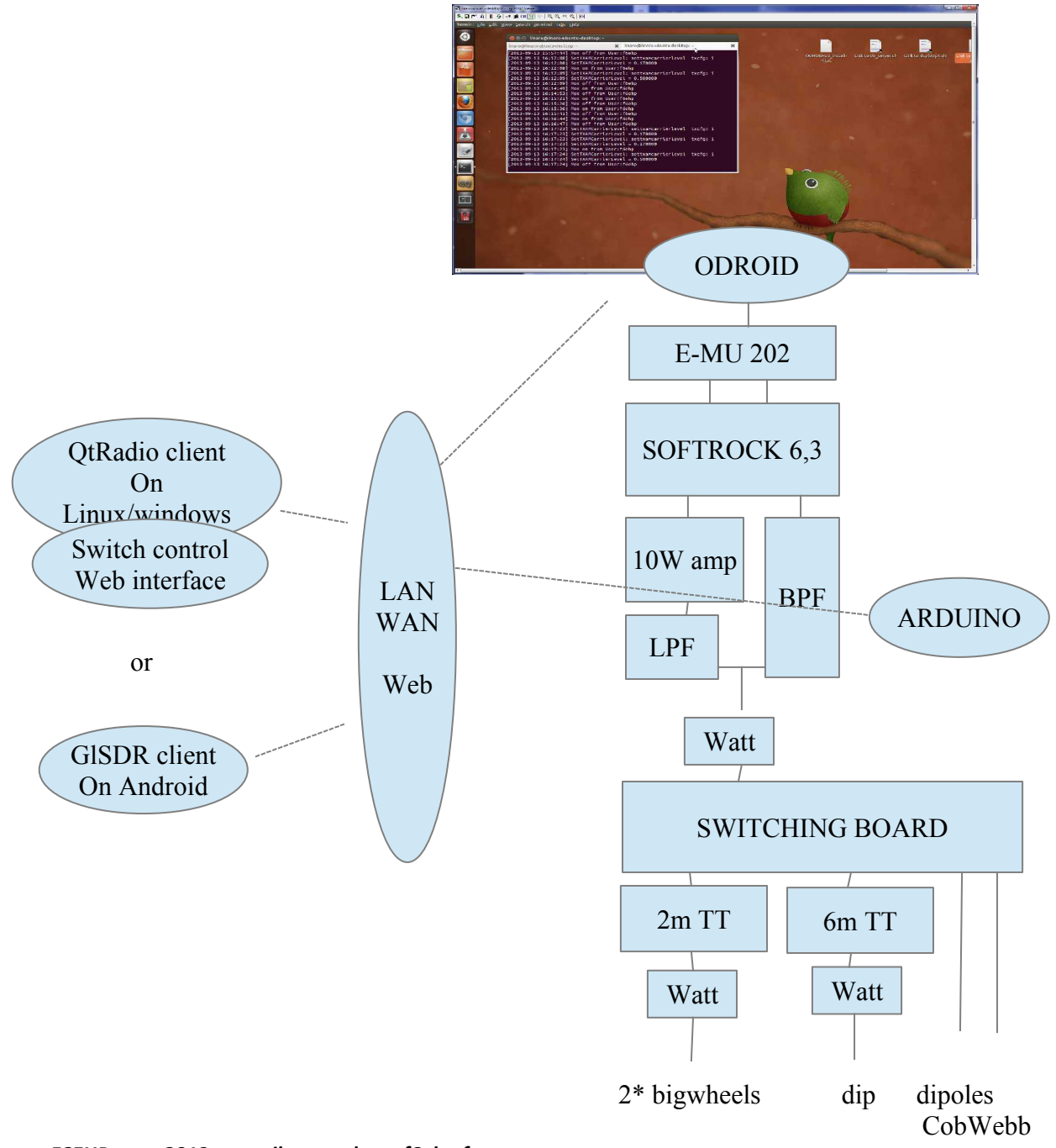

*F6EHP sept 2013 e-mail : pascal at f6ehp.fr*

## **HOW TO OPERATE the F6EHP REMOTE STATION**

*We need 2 windows opened on the computer screen :*

1,- browser with wattmeter view ( 6m, 2m, HF output from 10W amp) and switching control for LPF, BPF and power supply of the transverters.

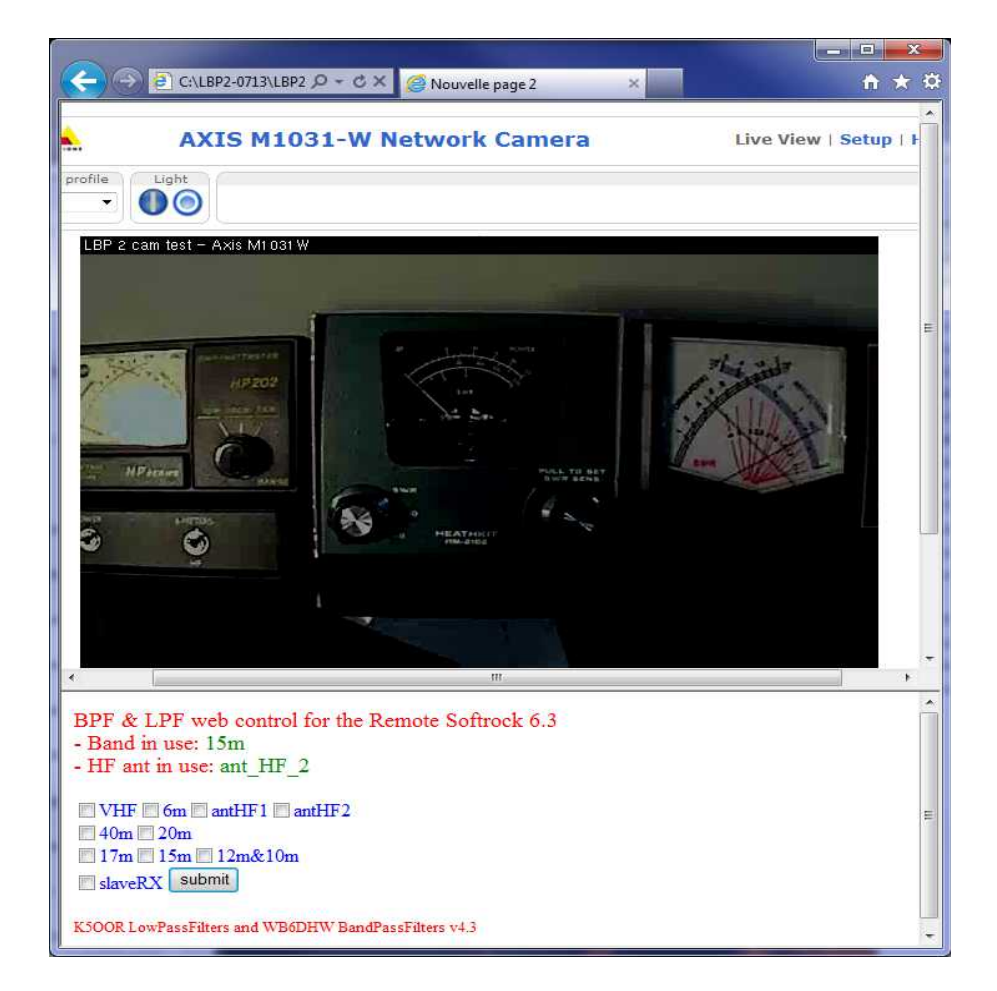

2, - ghpSDR3-Alex client under Linux or Windows ( or glSDR for Android to listen )

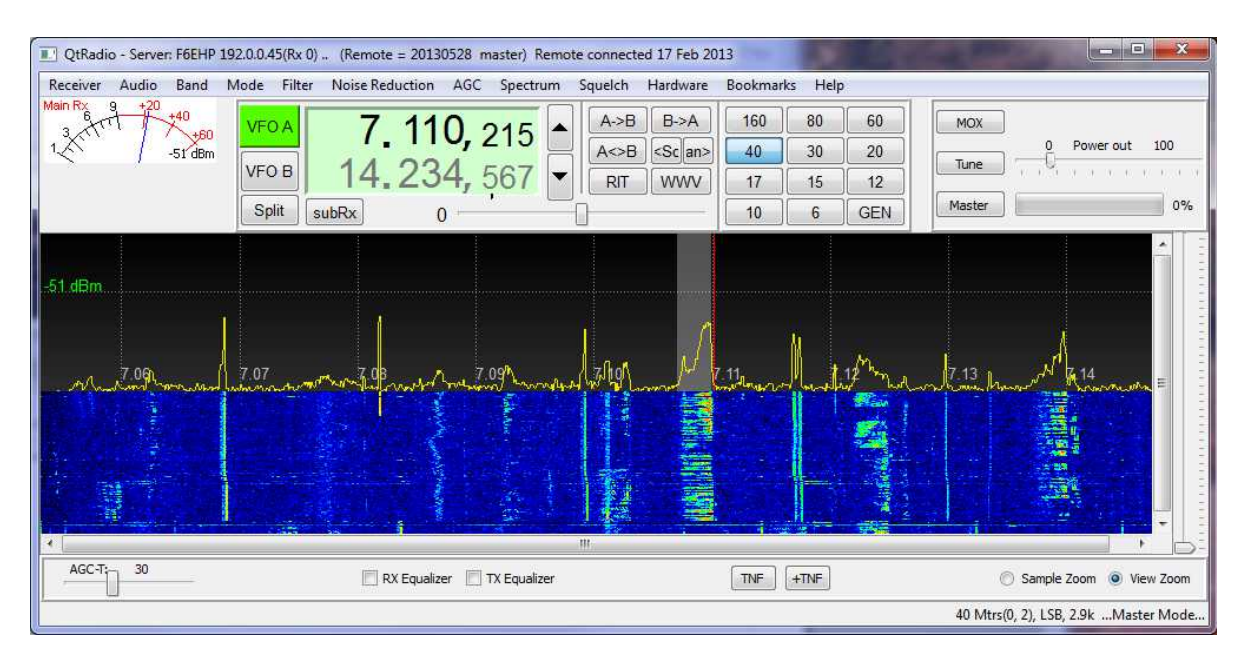

A nice contact : ZL3XDJ with the 10 W on 40 m

# **LISTENING F6EHP REMOTE**

#### *( since 2013 usually off line )*

Sometime, this station can be listened freely using QtRadio client under Linux or Windows, or, with glSDR on an ANDROID tablet or phone !

The easiest way is to download glSDR from « play store » . Connect on F6EHP... Good Luck Fist come has the hand on the frequency control, next ones are slaves...except, as a MASTER, I can take the hand over anyone else and I am the only one allowed to use TX !

*See who is online .[.on the map](http://www.montefusco.com/ghpsdr3/)*

#### **PHOTOS**

*photos of SDR box on [mysite](http://www.lbp.fr/ham/sdr.htm)*

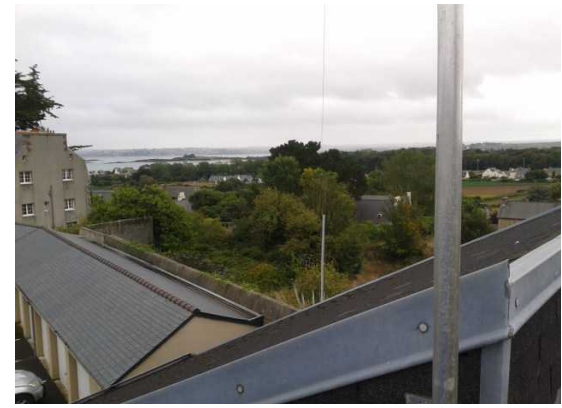

*on the top of the roof, only 6m over gnd – you see the sea far away*

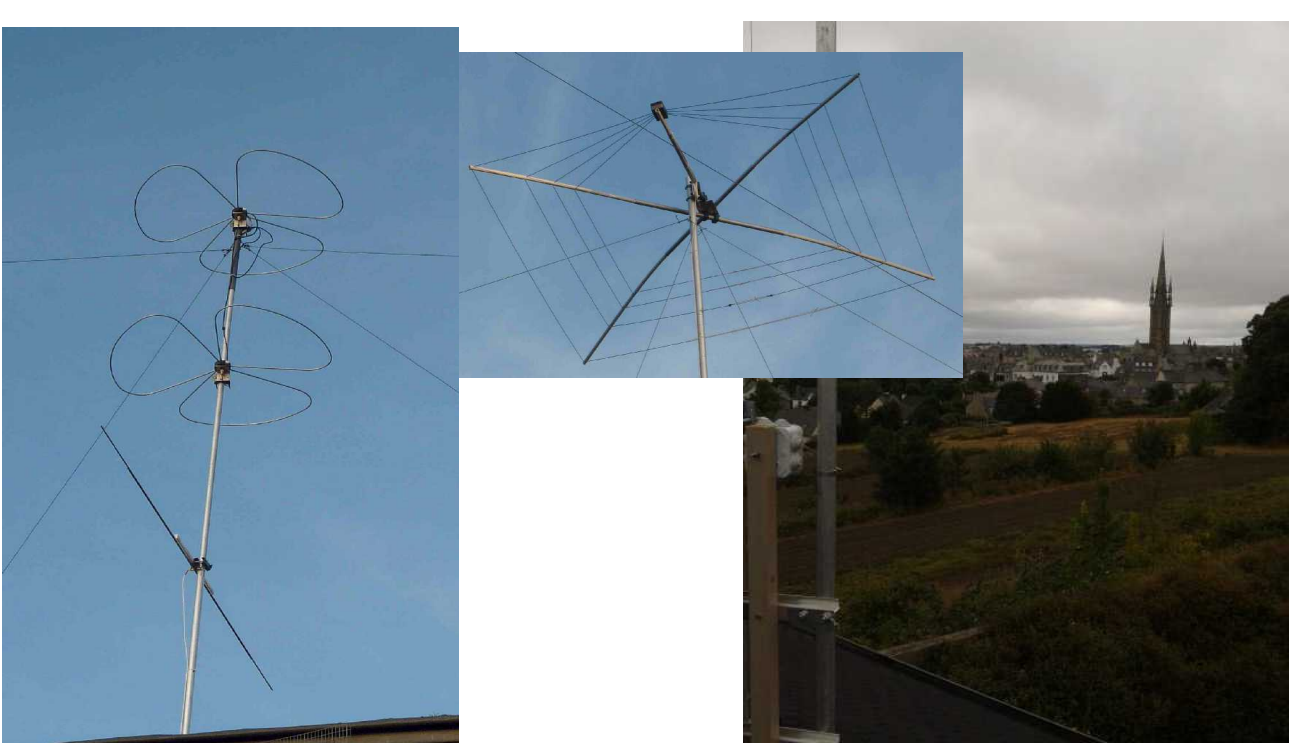

*CobWeb for 10m to 17m*

 *Big wheels for 2m top at 10m over gnd view on Saint-Pol de Léon KREISKER tower 75m high dipole for 6m, wires dipoles for 20m & 40m may be a next location for a remote SDR !*